## L' Suffrage Web

# Lalogitud

## • **JURES D'ASSISES**

1

### INTRODUCTION :

#### Constitution des jurés d'assises

- Les jurés d'assises sont des citoyens tirés au sort à partir des listes électorales.
- Ils participent aux côtés des magistrats professionnels au jugement des crimes, au sein de la cour d'assises.
- Ils exercent pleinement la fonction de juge pendant cette période.
- Les personnes retenues pour siéger après la procédure de sélection sont obligées de siéger, sauf s'ils invoquent un motif grave qui les en empêche.

#### Désignation des jurés

- ➢ Pour chaque session d'assises, les présidents des Tribunaux de Grande Instance et de la Cour d'Appel, ou leurs délégués, tirent au sort publiquement, à partir de la liste annuelle :
	- ➢ des jurés titulaires pour former la liste de session,
	- ➢ des jurés suppléants pour former la liste spéciale.

## INTRODUCTION : 3

#### LES CONDITIONS OBLIGATOIRES POUR LES JURÉS D'ASSISES :

- $\triangleright$  Être âgé d'au moins 23 ans,
- ➢ Savoir lire et écrire en français,
- ➢ Ne pas être dans un cas d'incapacité ou d'incompatibilité avec les fonctions de juré.

#### LES CAS D'INCAPACITÉS SONT NOTAMMENT :

- ➢ des personnes ayant été condamnées pour un crime ou un délit,
- ➢ des agents publics qui ont été révoqués de leurs fonctions,
- ➢ des personnes sous tutelle ou sous curatelle.

### INTRODUCTION :

LES CAS DES INCOMPATIBILITÉS SUIVANTS NE PERMETTENT PAS D'ÊTRE JURÉS :

- ➢ les membres du gouvernement,
- ➢ les députés et sénateurs,
- ➢ les magistrats,
- ➢ les fonctionnaires des services de police, de l'administration pénitentiaire ou de la gendarmerie.
- ➢ Sont également rayés des listes de jurés, les noms des personnes proches de l'accusé ou de son avocat ou de l'un des magistrats formant la cour d'assises (conjoint, partenaire de Pacs, concubin, parents, enfants, etc.).
- ➢ Il en va de même des personnes qui ont participés à la procédure judiciaire (plaignant, interprète, témoin, etc.).

Jurés d'assises : la recherche des jurés d'assises

Cliquez sur le bouton "Jurés d'Assises" sur la page d'accueil de Suffrage Web.

La recherche des jurés d'assises s'effectue selon des critères simples ou multiples :

- ➢ le type de jurés (listes de session : titulaire ou suppléant),
- ➢ l'année du tirage,
- $\triangleright$  la date du tirage.

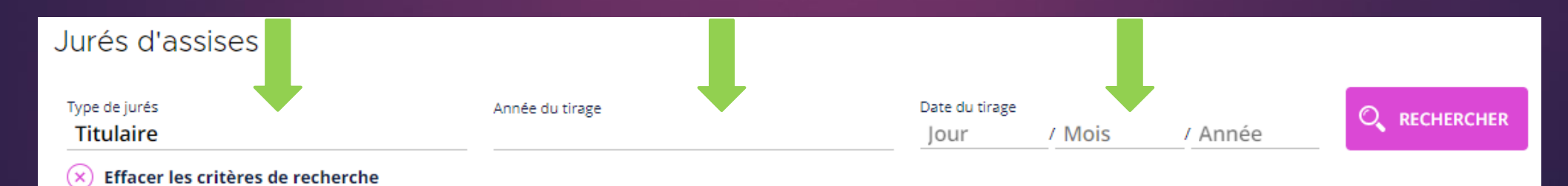

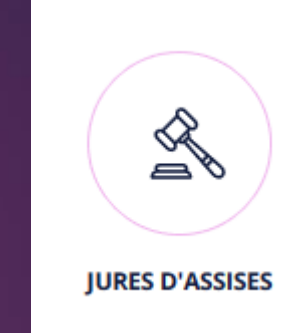

## Jurés d'assises : la visualisation des jurés d'assises 6

➢ Le résultat de la recherche permet la visualisation des jurés d'assises.

➢ Elle s'effectue par un clic de la souris sur le résultat proposé.

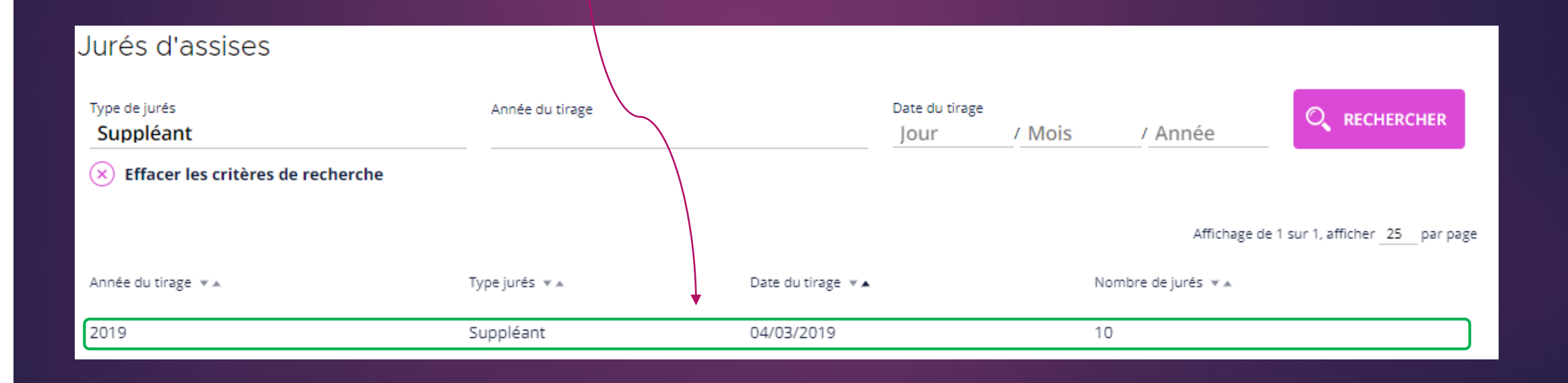

## Jurés d'assises : la visualisation des jurés d'assises **788 et 1966 et 1966 d'une des la commerces 7**

#### ➢ Visualisation de la liste de session.

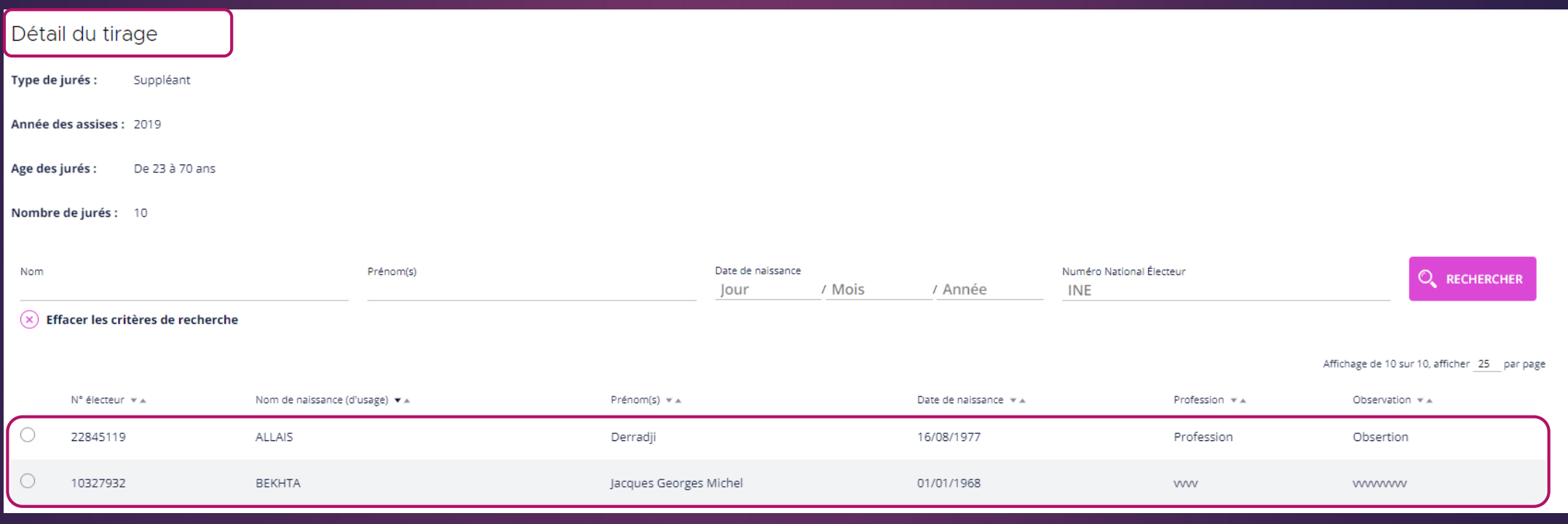

## Jurés d'assises : ajouter un juré d'assise  $88$

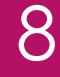

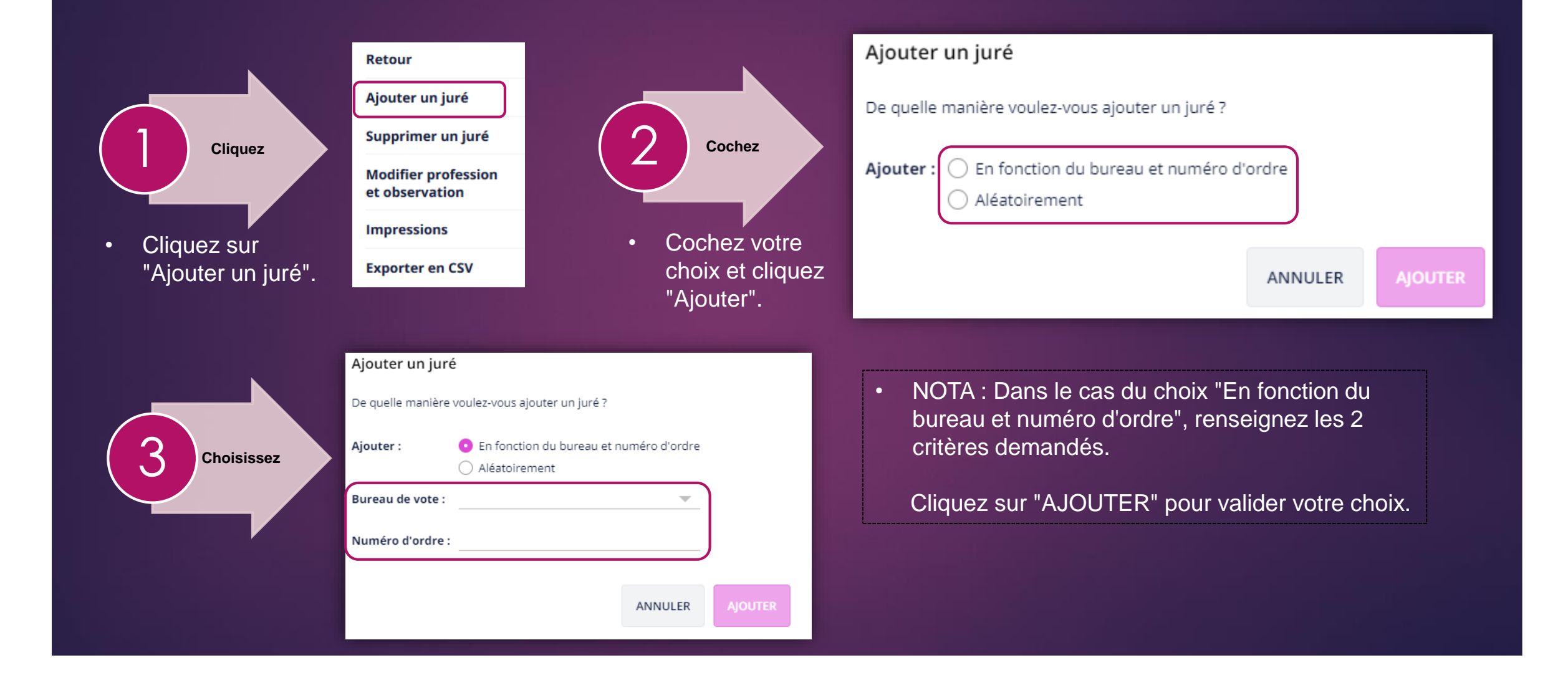

## Jurés d'assises : supprimer un juré d'assise

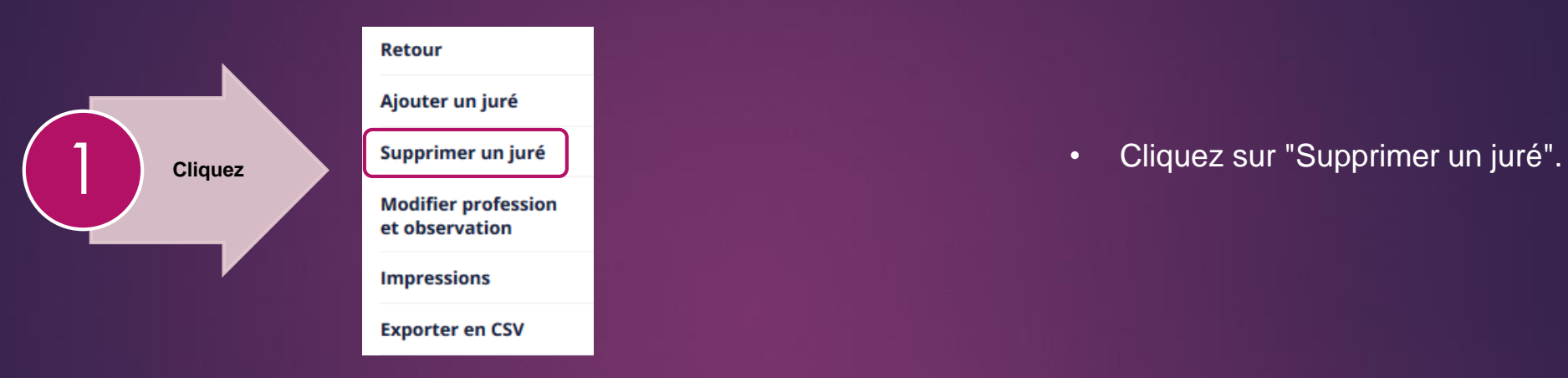

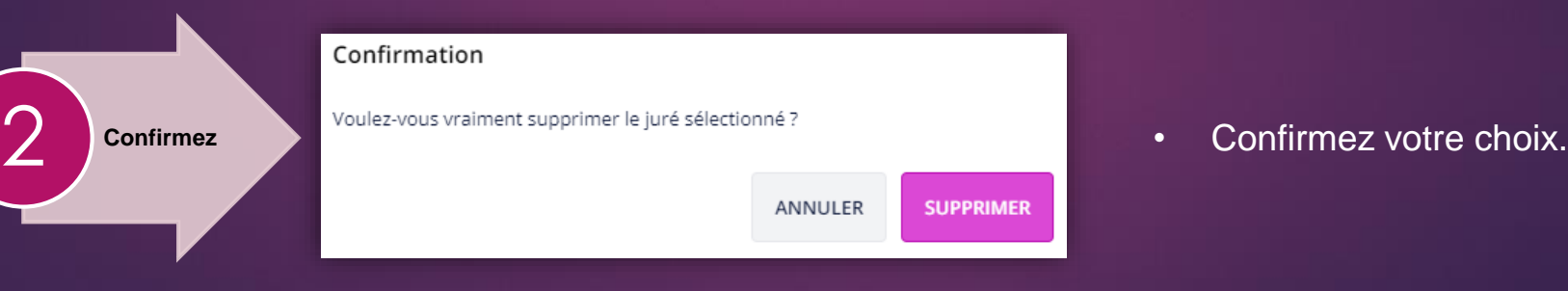

## Jurés d'assises : Modifier un juré d'assise

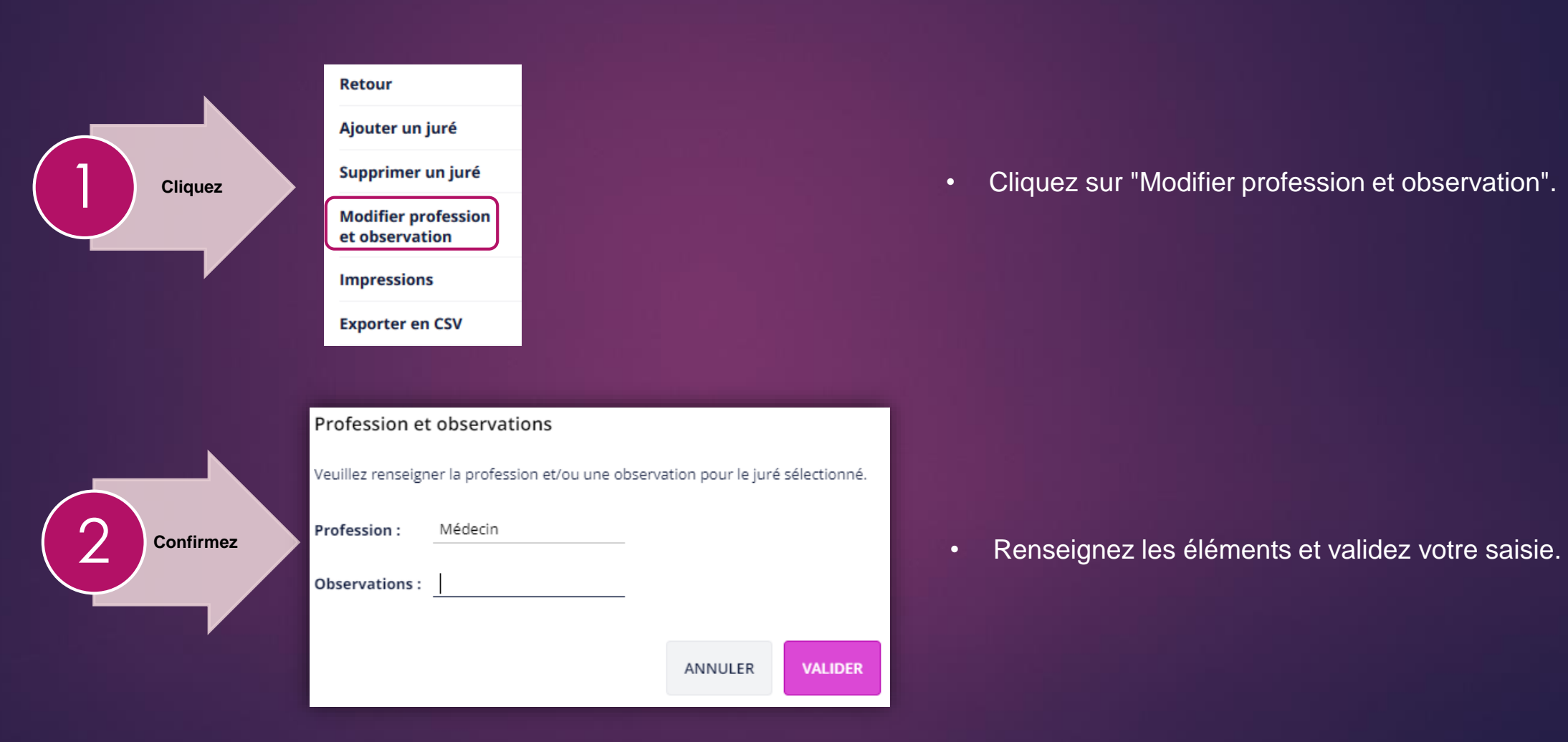

10

**VALIDER** 

#### Jurés d'assises : créer une liste des jurés d'assises

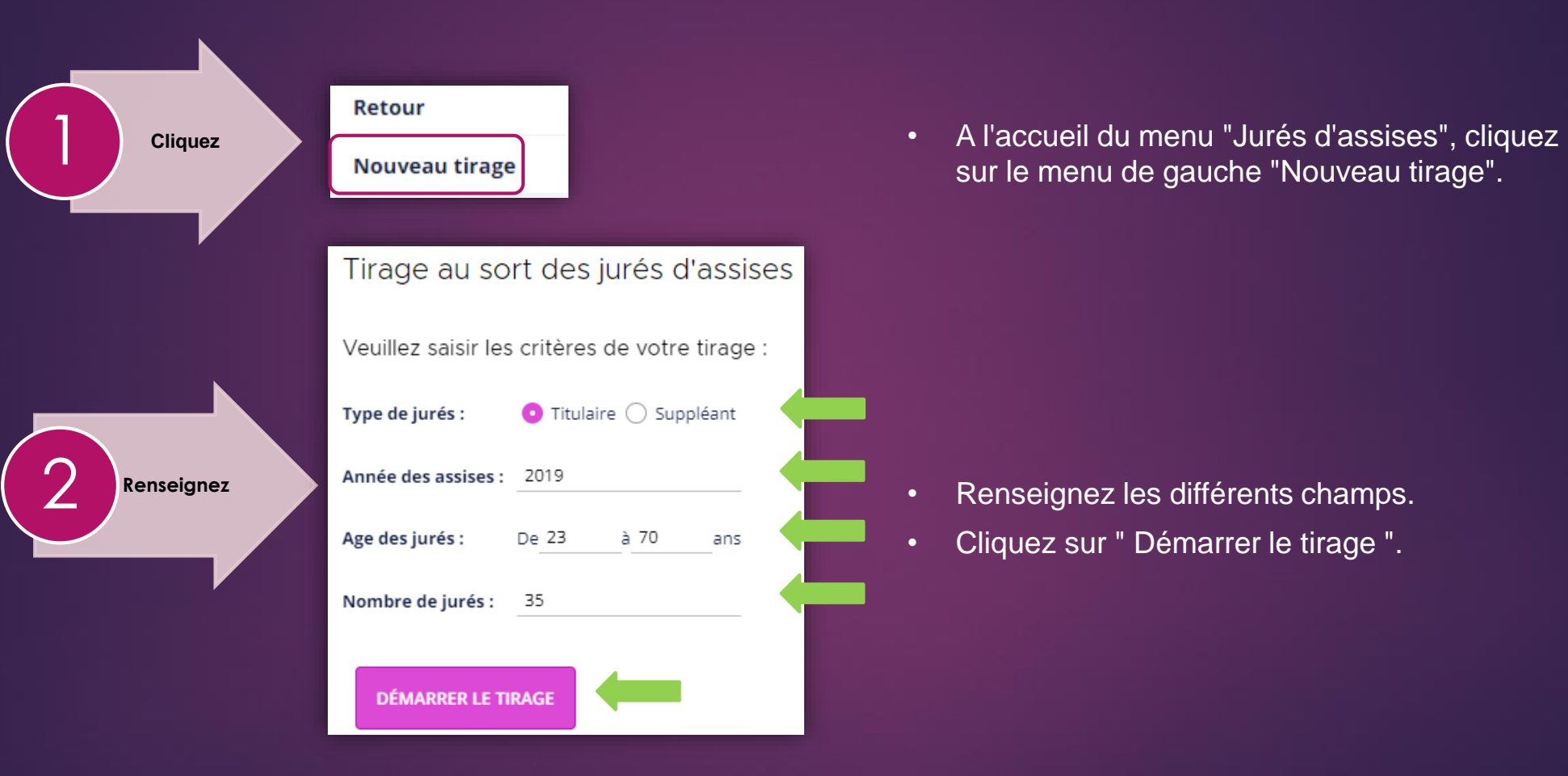

sur le menu de gauche "Nouveau tirage".

11

• Cliquez sur " Démarrer le tirage ".

## Jurés d'assises : Modifier un juré d'assise 12

➢ Le détail du tirage des jurés d'assises est affiché en fin de traitement.

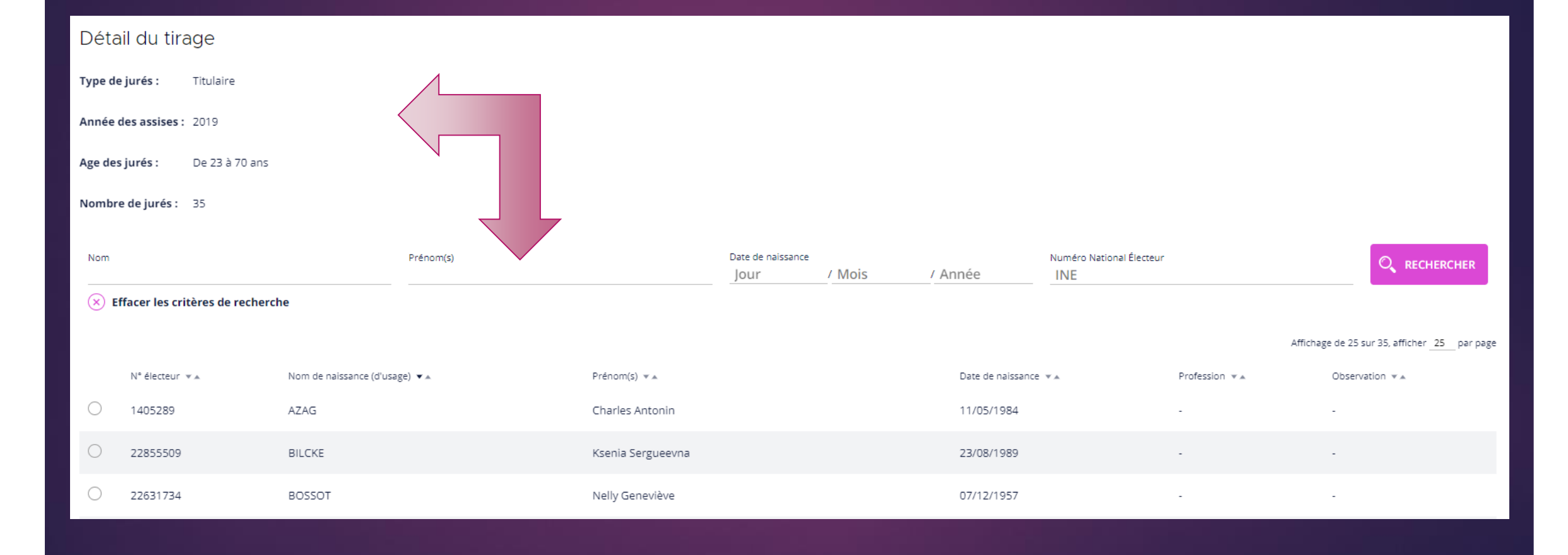

## Jurés d'assises : l'édition des documents : 13

- ➢ Le détail du tirage des jurés d'assises est affiché en fin de traitement.
	- Sélectionnez une liste.

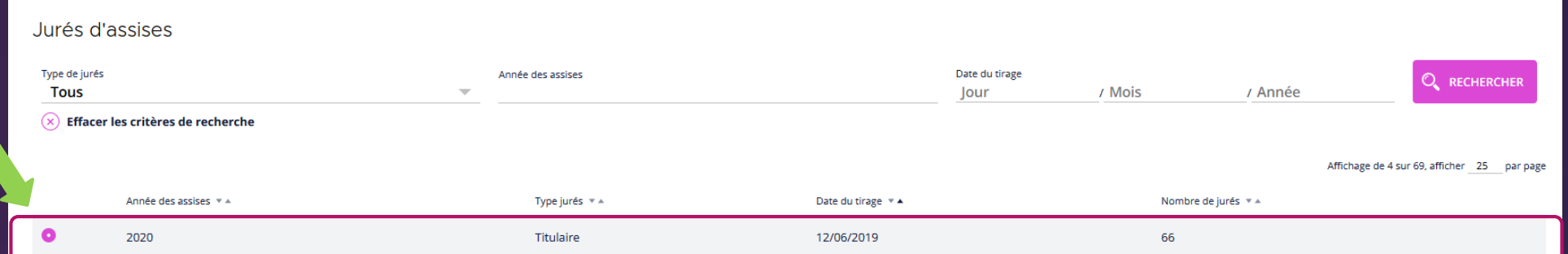

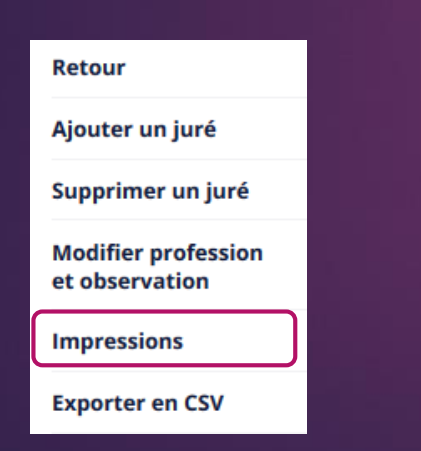

- Cliquez sur "Impressions". Sélectionnez le type de document.
	- Renseignez la date limite (si besoin).
	- Cliquez sur "Générer".

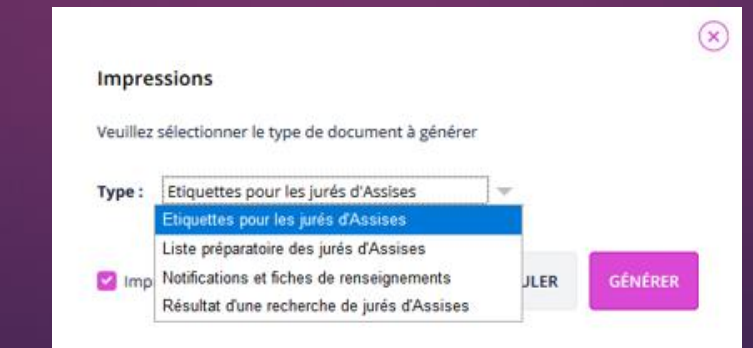

NOTA : il peut être intéressant d'utiliser l'impression locale en fonction des courriers que vous voulez générer.